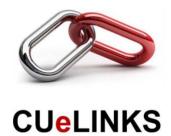

## **CUeLINKS:**

## A How-To Guide for PCCW Members

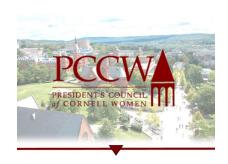

https://alumni.cornell.edu/volunteer/ways-to-volunteer/cuelinks/

- 1. Sign up for CUeLINKS: https://cuelinks.cornell.edu/hub/cuelinks/home
- Create a profile: <a href="https://alumni.cornell.edu/article/cuelinks-five-steps/">https://alumni.cornell.edu/article/cuelinks-five-steps/</a>
  (Adapted from "CUeLINKS: How to Make the Most of the Profile Feature")

Things you will need:

- To login using LinkedIn, Cornell NetID, Facebook, or E-mail, have your password ready
- Select a HUB: Choose CUeLINKS
- Have your resume available, if not linking to LinkedIn
- Have a photo available
- Note that the platform works best on Google Chrome and Mozilla Firefox
- ★ Critical for PCCW members (to enable students to find PCCW mentors)★:
  - Include the words: President's Council of Cornell Women AND PCCW in your Bio
    - i. Example: "I am also an active member of the President's Council of Cornell Women (PCCW)"
  - Include the word: mentoring
    - i. Example: "I am passionate about mentoring and mentor students with interest in learning more about..."
  - 3. To make sure your profile gets the greatest number of hits and to make the most of CUeLINKS:
    - View your profile on a desktop and mobile device to check how it looks on both platforms (you can also video chat with your student contacts through the mobile platform)
    - Make it personal and friendly
    - Privacy setting set to EVERYONE
    - Check First Gen box if it applies to you
    - Fill in the "How I Can Help" section
    - Be punctual in your replies (strive for 24hrs or less)